## <sup>知</sup> A case about S6520X-HI POE power failure

[Switches](https://zhiliao.h3c.com/questions/catesDis/1531) **[孟普](https://zhiliao.h3c.com/User/other/1758)** 2021-03-15 Published

Network Topology

NULL

## Problem Description

When the device interface is enabled with POE Enable, ordinary terminal devices, such as AP and camera, cannot be powered. No error is reported when the interface enables POE.

Process Analysis

**Check the configuration and POE PSE information under the interface, and all are normal:**

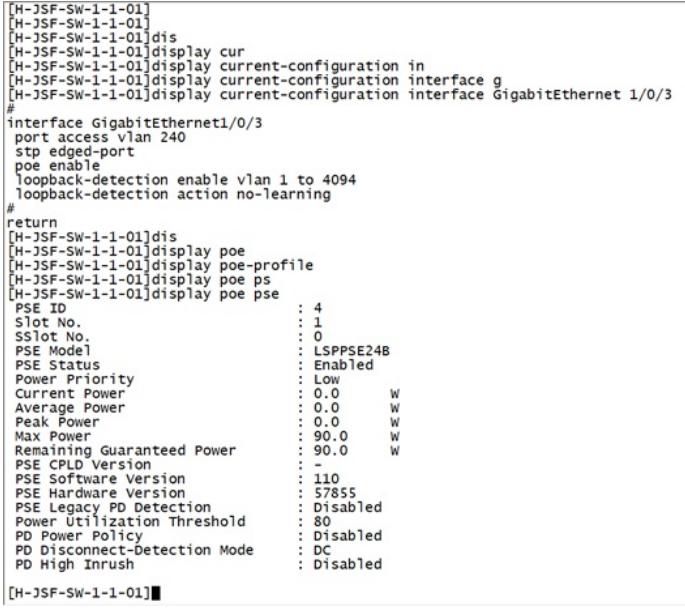

## Solution

Add a command under the interface: POE Standard at.After checking the command parameters, the i nstructions are as follows. If POE cannot be normally powered in the future, you can modify the para meters to try the power supply test.

poe standard

Use poe standard { at | bt } to specify a PoE standard for a PI.

Use undo poe standard to restore the default.

Syntax

poe standard { at | bt }

undo poe standard

Default

No PoE standard is specified for a PI.

Views

PI view

Predefined user roles

network-admin

Parameters

at: Specifies the IEEE 802.3at standard.

bt: Specifies the IEEE 802.3bt standard.

Usage guidelines

For your configuration to take effect, restore the PI maximum power to the default before you configur e this command.

IEEE PoE standards are not forward compatible. For a PI to supply power to PDs, make sure the Po E standard version of the PDs is the same as or earlier than the PoE standard version of the PI.

If a PI operates in IEEE 802.3bt mode and supplies more than 30 W power, changing the PoE standard for the PI will cause the connected PDs to be power cycled. Be cautious when you modify th e configuration of this command.

Examples

# Specify the PoE standard as IEEE 802.3at for PI Smartrate-Ethernet 1/0/1.

<Sysname> system-view

[Sysname] interface Smartrate-Ethernet 1/0/1

[Sysname-Smartrate-Ethernet1/0/1] poe standard at

Related commands

poe class-detect

poe max-power (interface view)